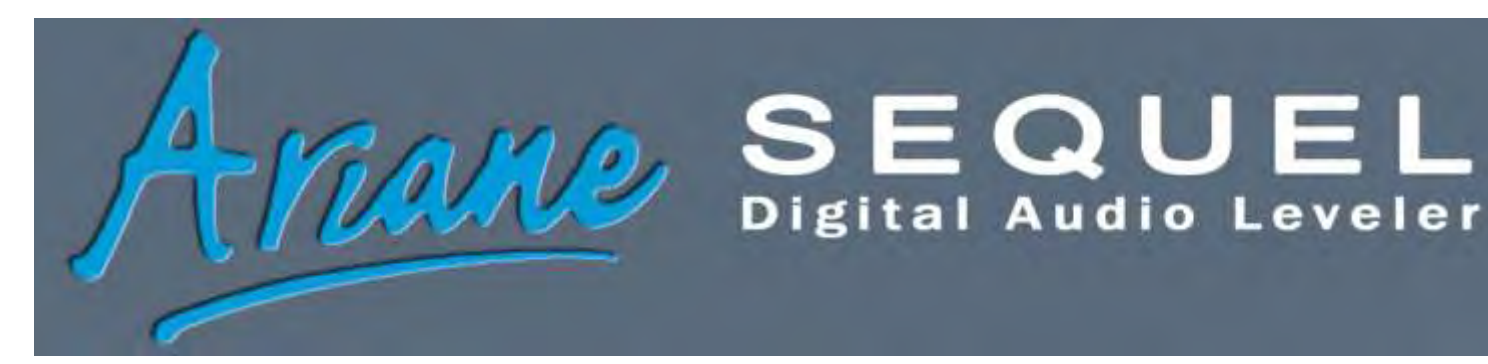

# Troubleshooting Guide

At TransLanTech, we are proud to deliver prompt and effective technical support that can keep you on the air and sounding good. If you do have a problem with your Ariane Sequel, here are a few things you can try before calling us.

### $\Box$  Reload the operating system:

- o Power off the unit.
- o Hold in the black knob while re-applying power. You will notice each module loading via the LCD screen.
- o Push the black knob as needed to proceed through all of the modules. You now have a Sequel with a fresh boot of the operating system.

#### $\Box$  Make sure you are running the current firmware version.

- o Check the version of the firmware your Sequel is running. You can see the version number flash on the LCD screen on start-up, or, while your Sequel is running, you can go to the system menu and then scroll down to "About".
- o Check for the most recent firmware version as published on the Support page of our web site, [http://www.translantech.com/support.php.](http://www.translantech.com/support.php)
- o If necessary, download and install the new version, following the instructions included with it.

#### □ Check for power problems.

- o Do the LCD and LED displays flicker? Does the LCD display "9AZBGH"? Either of these symptoms indicates a power problem. Power the unit down and pop the top.
- o The power supply is on the left, and the main circuit board is on the right. Measure the power supply output. If it is outside the range of 5.01 to 5.2vdc, call TransLanTech tech support.
- o Does your Sequel have a quick disconnect between the power supply and the main board? If it does, check that it is well connected and not damaged.
- o Check all the other ribbon connectors and plug-in circuit boards to make sure everything is well seated.

If you are still having problems, check the unit's serial number and call us. We'll do what is necessary to get you back up and running.

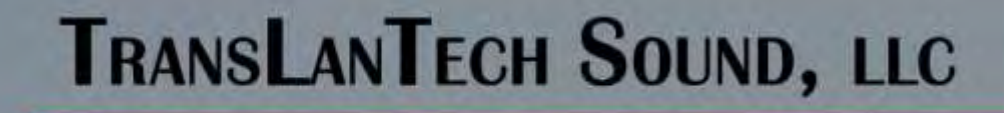

50 West 106th Street, Suite 5C New York, NY 10025 212 222 0330

For more information please call, or email: sales@translantech.com

## www.translantech.com

#02010 TransLanTach Sound, LLC